## **Db viewer android**

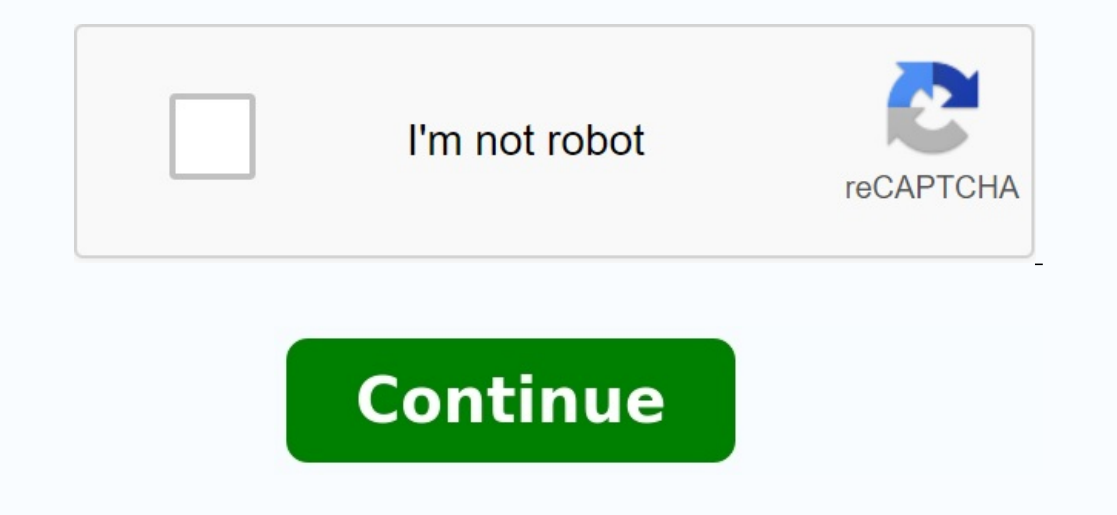

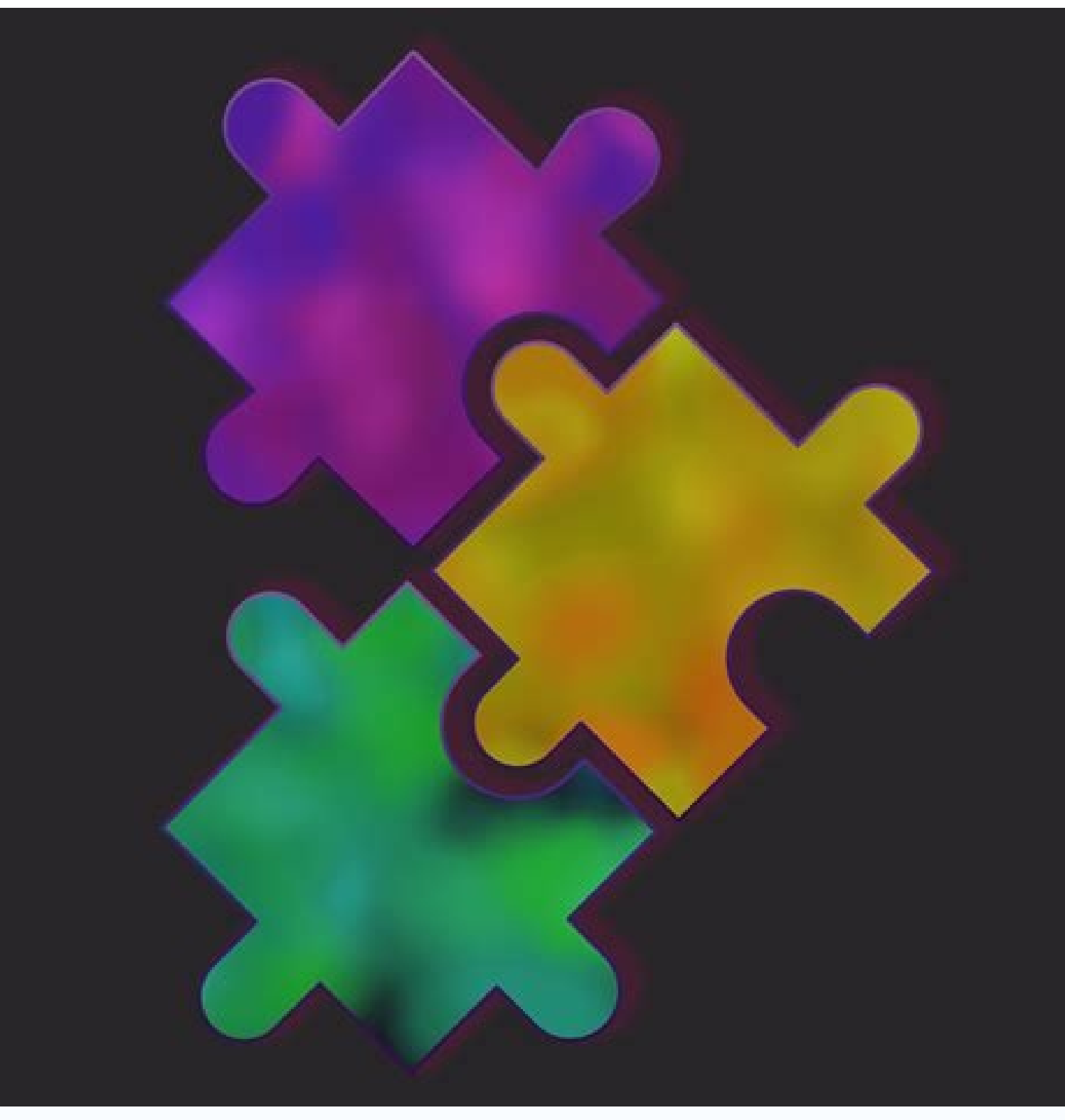

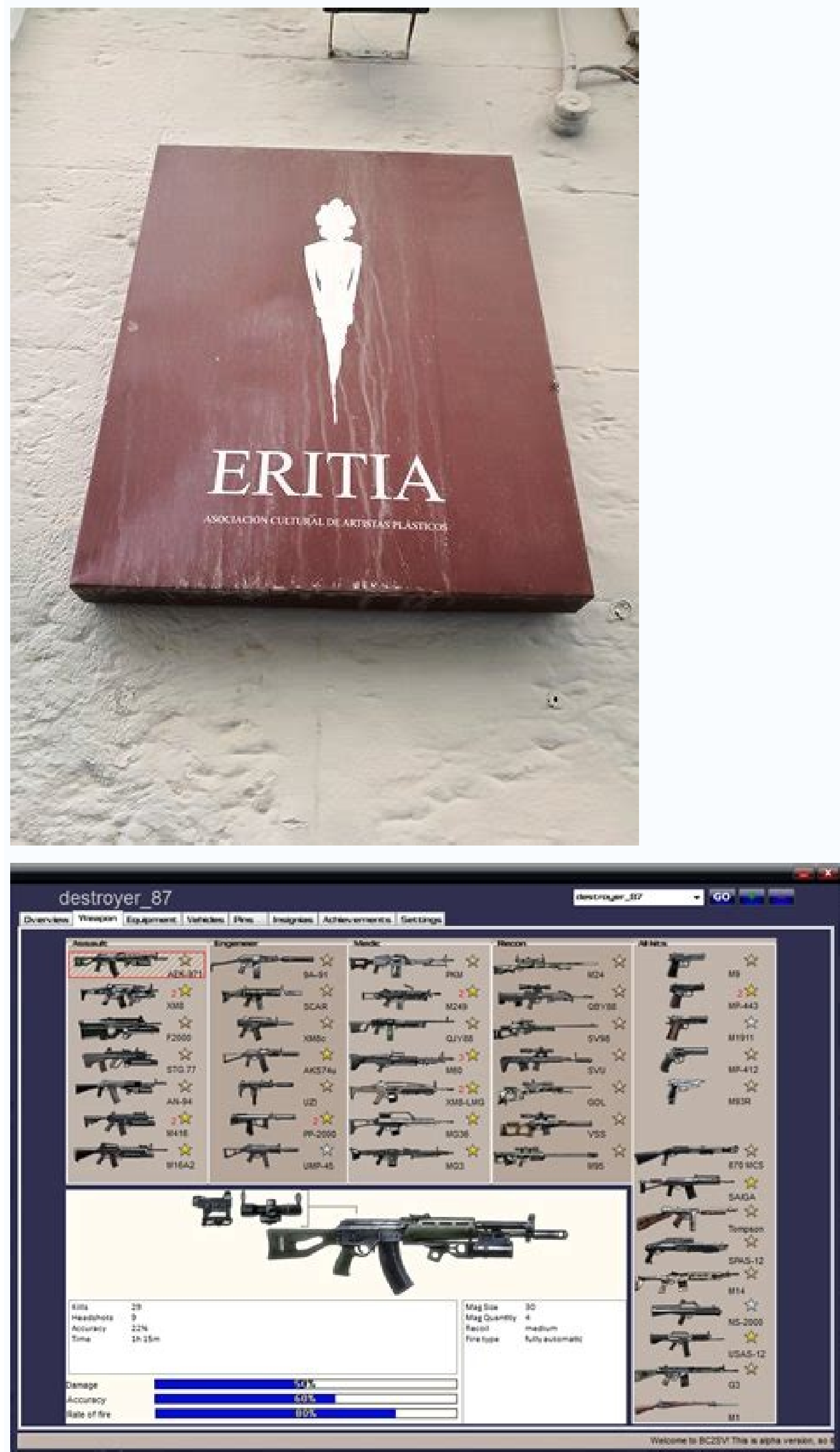

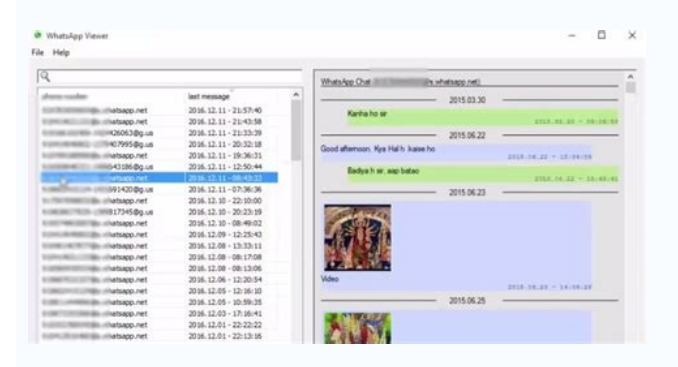

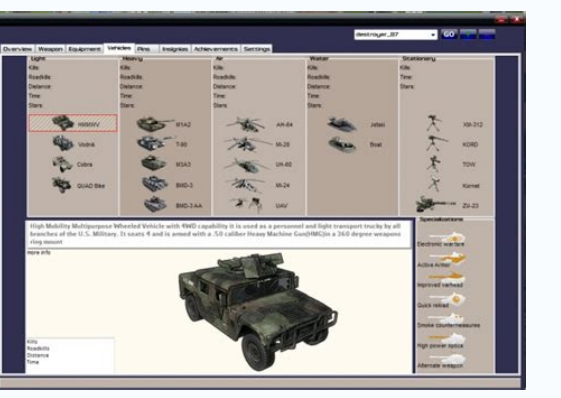

Sms db viewer android. Thumbs db viewer android. Android studio db viewer. Android sqlite db viewer. Android studio sqlite db viewer. Db file viewer android. What is .db file in android. Access db viewer android.

Database management software has been designed to manage and create databases and streamline data entry, administration, organization, and searching of databases. Compare the best Android database apps available today usin corrupted SQLite database files from Android devices. Efficiently restore databases without damaging or changing their content. Most Android Support Files SQLite Files Due to .db files, these files can also be recovered wi retrieve Android Research artifacts. This shows that the size does not limit the skill of the Android SQLite viewer. With this tool, multiple Android DB files can be restored and analyzed at the same time. This saves inves retentive and normal data can be easily distinguished by the color scheme from the SQLite Android Viewer. A color scheme is the easiest way to classify data. Database recovery search, you get a clear picture of messages, d analyst to examine the contents of a database in binary format. It helps to parse the meta properties of the database files. Changes to files can also be recognized. Restored Android databases can be exported to more versa the user to display tables, videos, images, and more. From Android base. Helps with smartphone digital forensics. The software has this great feature with which you can execute queries against the SQL Editor tab, the user real time is: # For Android Studio 4.1 Canary 6 and up, you can use the very simple database inspector feature in Android Studio. Here you can display, search and modify your application's databases with the new Database I process of entering, managing, organizing and consuming data in databases. Compare the best android database apps available. 1 2 3 4 5 6 7 8 9 10 11 12 13 14 15 16 17 18 19 20 22 23 24 25 You can restore and analyze SQLITE a daily file for .db files and these files can also be restored using tools. Provides a separate space for adding related daily files. This allows large SQLite databases to be indexed, which helps researchers discover work multiprotocol DB files at the same time. This saves time and effort for researchers so they can focus on gathering evidence rather than background activities. Safe, remote, eager and normal data can be easily distinguished details, chat diaries, etc. give a clear idea. All content is presented in the form of a table for easy analysis. HEX analysis allows the analyst to examine the contents of the database in a dual form. It helps to analyze as PDF or CSV. This helps to create a report or subsequent legal proceedings of the case. Support for Blob (Binary Large Objects), Android custom database tables, videos, images. It helps to analyze the digital fairness of database. The Edit SQL tab allows the user to parse SQLite records using a command. The easiest way to display a real database is you can use the database is you can use the database imspector, a very simple Android Studio example, you can do the following:Their application was started by changing values in the database and testing device changes in real time without leaving Android Studio. At first, deploy the application on the device with smaller use the android foundations of the android database You can edit, delete, create a database You can edit, delete, create a database value and provide settings directly in the browser in a very simple search in the link: It will be different and open in every browser nice !!!More info,library access.Correct the article Save the article Save the article, for example database.In this article we learn how to view and search SQLite datab external device or submissive emulator with android studio and make sure the GER Akename must be displayed on the Android Studio screen.Step 3:Find the device file explorer in the file -file -xplorer Studio in android Stud name Date > Data > Package Name. Click Name.Step 5: Download database database, select the database, select the database and download the database, the extension of which will be. dialogueWe requested a SQLITE viewer from FileClick database stored in the opened database. This opens a dialog box. Choose a database file. Now navigate to the location where you saved the database file and click Open. Step 8 View the recorded data in the table, quite old, but I believe this question still exists. I've created a development tool that you can integrate into your Android app project as a LIB by browsing databases in the browser. The tool opens a server socket in you your browser. Integration with Jitpack.io is possible: Project Build.gradle:// ... AllProjects { repositories { jCenter() Maven { url ''}}} // ... app Build.gradle :// ... dependencies { // ... Debugcompile 'com.github.san We need an abstract implementation class to get specific flavors. Place the following class in the root folder (in Java > Your.App.Package): public class AbstractDebugghostExampleApplication extended Application { @overrid the following app class (or product length) to the folder (also in Java > your.app.package): public class MyApp Extended AbstractDebugghostExampleApplication { @ override onCreate () { super.oncreate(); }} This is an appli your root folder: